# **Eingabe von Messcodes und Attributen mit Leica Viva**

# **Messcodeliste auf das Instrument übertragen**

- Die Messcodeliste besteht aus mehreren Dateien, z. B.:
	- AT\_Teilungsplan.X06 AT\_Teilungsplan.X23 AT\_Teilungsplan.XCF
- Diese Dateien auf die SD-Karte in den Ordner "Code" kopieren.
- In Viva den Menüpunkt *"Allgemein"* öffnen.

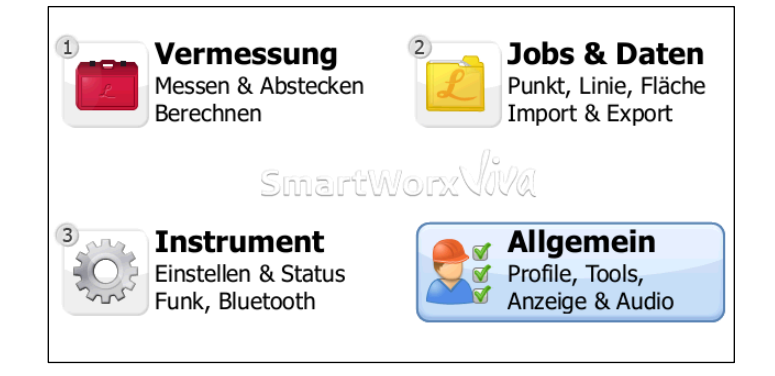

• Öffnen Sie das Menü *"Tools"*.

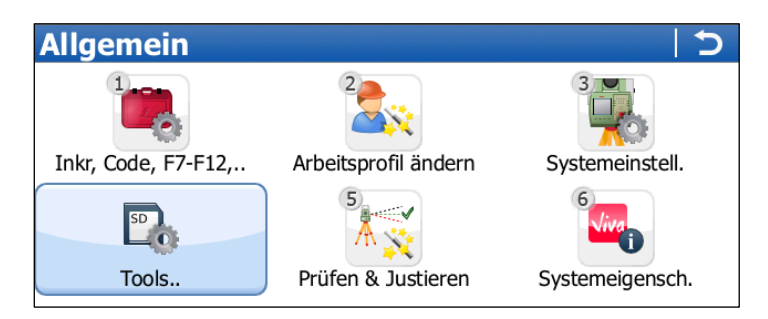

• Nun in das Menü "Objekttransfer" wechseln.

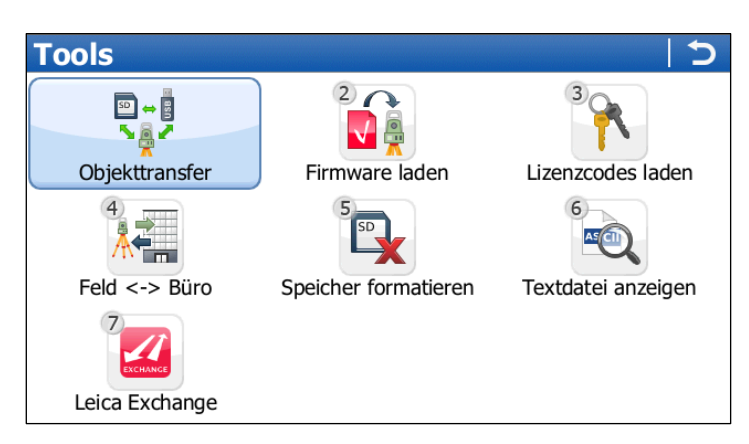

• Übertragen Sie die gewünschte Codeliste, z. B. "AT\_Teilungsplan" von der "SD-Karte" in den "inter*nen Speicher*".

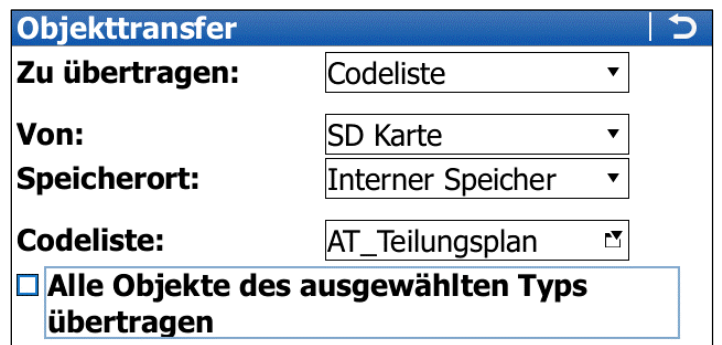

### **Zuweisung einer Codeliste zu einen neuen Job**

• Wählen Sie aus dem Hauptmenü den Eintrag "Jobs & Daten".

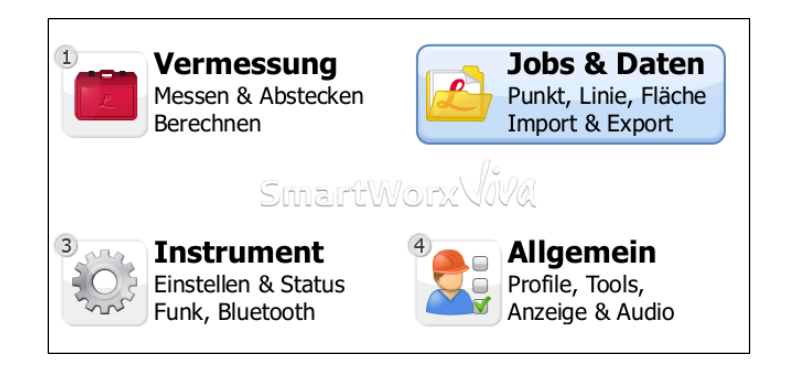

• Erstellen Sie einen neuen Job, z. B. mit Namen "CODE 1".

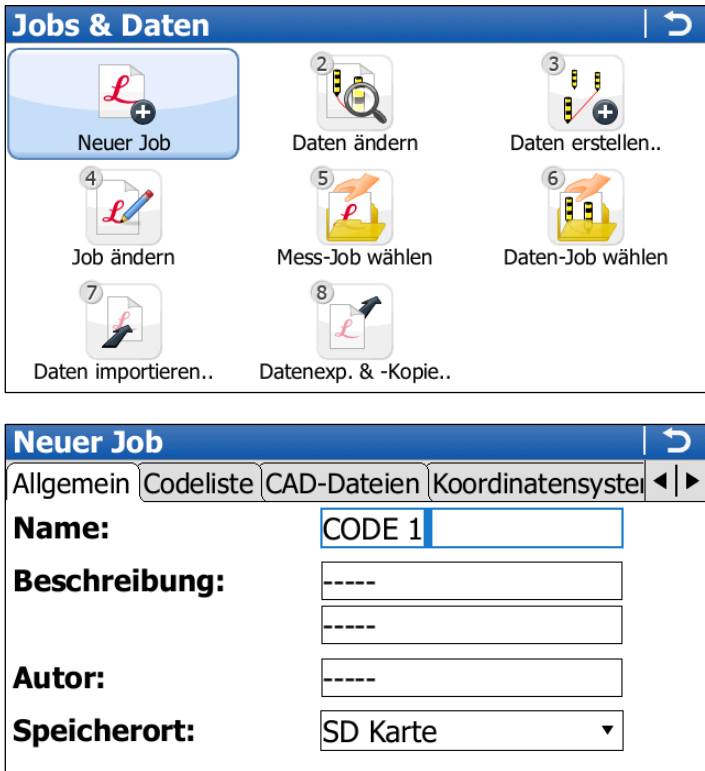

• Wählen Sie auf dem Register "Codeliste" die gewünschte Codeliste, z. B. "AT\_Teilungsplan" und speichern Sie diese Zuordnung ab.

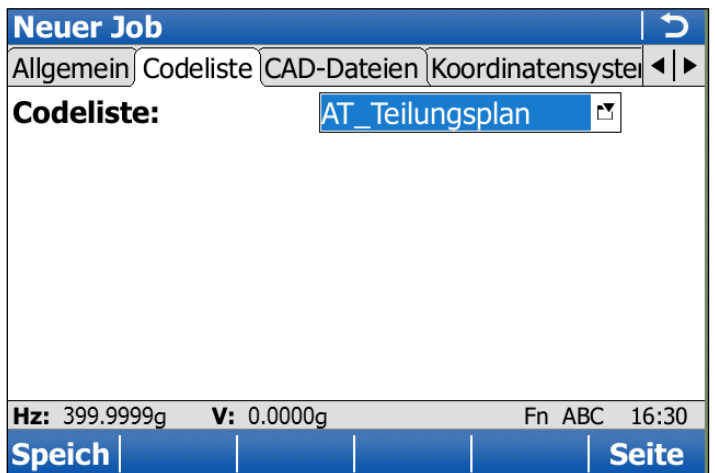

### **Codierte Vermessung**

• Wählen Sie im Hauptmenü das Menü "Vermessung".

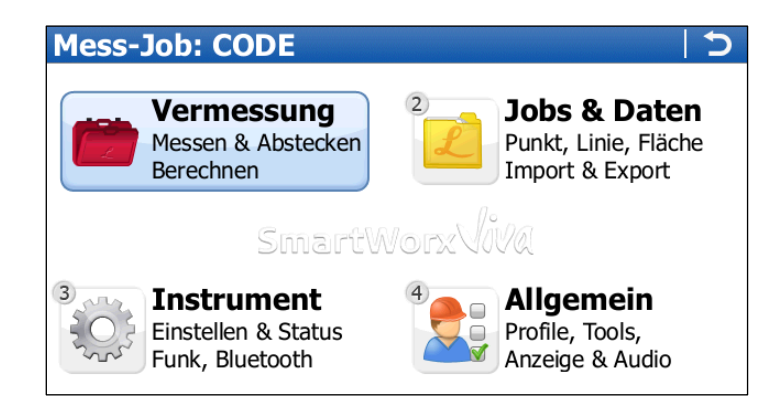

Wechseln Sie in das Menü "Messen".

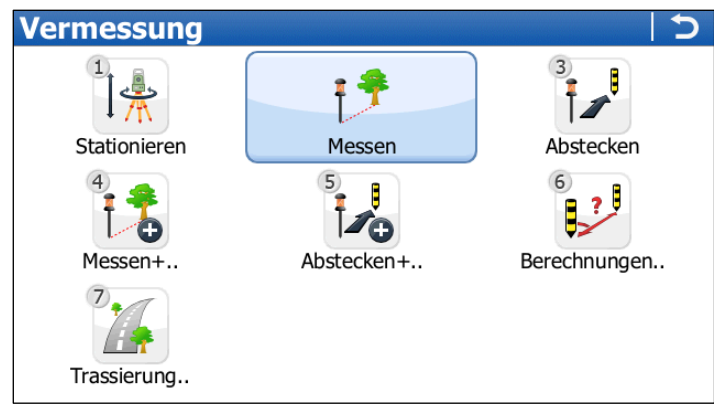

• Klicken Sie auf das Register "*Code*". In dieser Anzeigemaske können Sie nun den gewünschten Messcode aus der geladenen und dem Messjob zugewiesenen Messcodeliste wählen. Klicken Sie dazu auf den Pfeil an der rechten Seite der Eingabezeile für den Punkt Code.

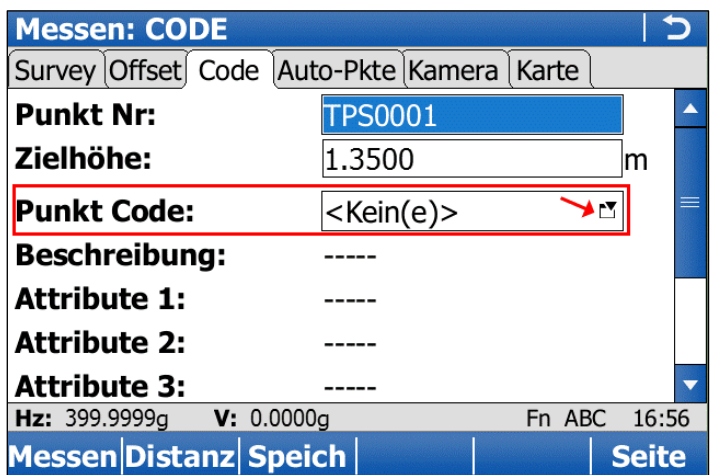

• Tippen Sie einfach den gewünschten Code ein. Die Anzeige in der Codeliste wird laufend automatisch an Ihre Eingabe angepasst.

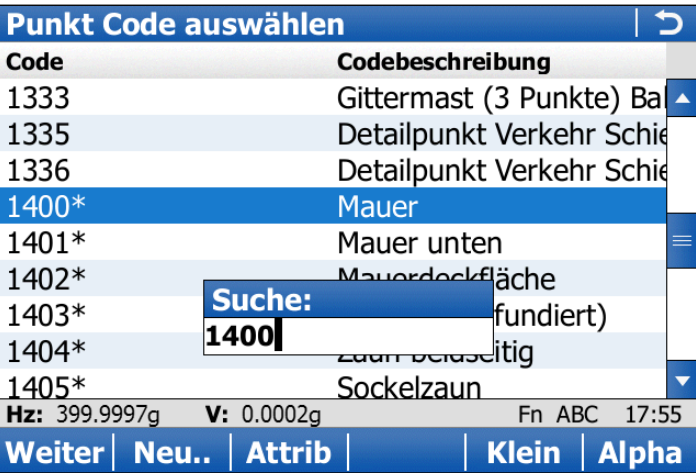

- Im obigen Beispiel ist der *Code 1400* dem Objekt *Mauer* zugeteilt. Der Stern *\** nach dem Code deutet darauf hin, dass der Messcode auch zusätzlich *Attribute* besitzt.
- Um Attribute einzugeben, klicken Sie auf die Schaltfläche **Attrib**.

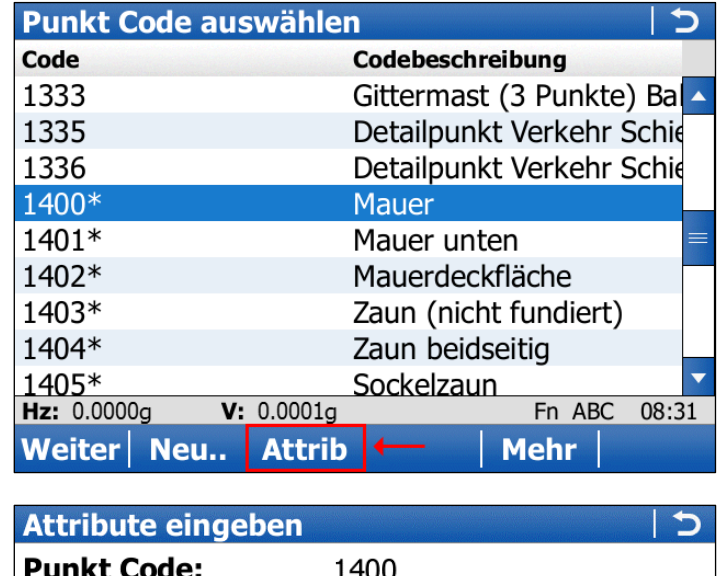

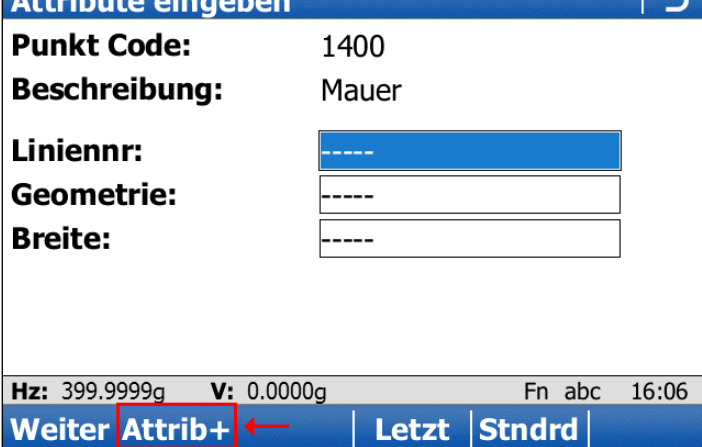

Im obigen Beispiel sind für den Messcode 1400 "Mauer" drei Attribute definiert. Die Attribute "Lini*ennr"* und "*Geometrie"* sind bei allen Messcodes für linienhafte Objekte vorhanden, die *"Breite"* ist ein typspezifisches Attribut.

• Klicken Sie auf **Attrib+**, um weitere Attribute einzugeben.

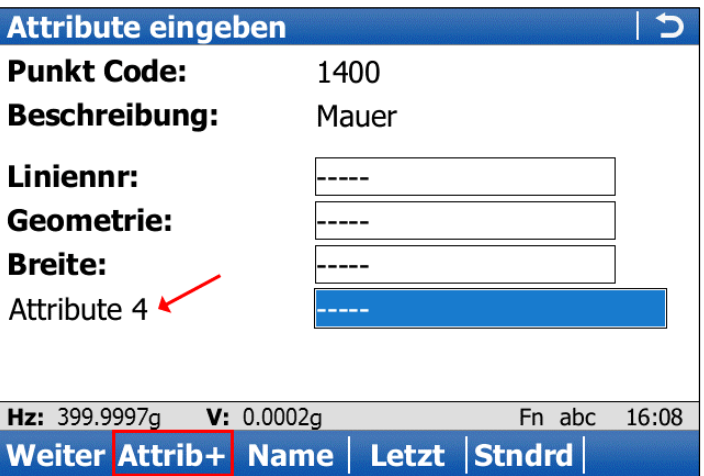

- Erzeugen Sie bei Bedarf analog weitere Eingabefelder für Attribute.
- Klicken Sie auf **Weiter**, um den Attributen Werte zuzuweisen.

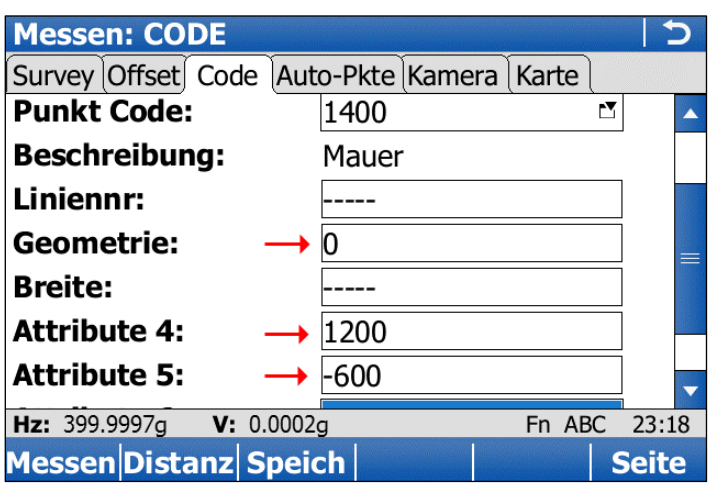

Geänderte Messcodes werden in einer internen Codeliste im aktuellen Job gespeichert.

# **Einem Punkt mehrfach Codes zuweisen**

Im Besonderen möchte man einem Aufnahmepunkt mehrere Codes zuweisen, z. B. wenn an eine Hausecke unmittelbar ein Zaun anschließt. Dazu werden neben dem standardmäßigen Punktcode sogenannte "*freie Codes"* zugewiesen. In der Regel ist der Funktionstaste *"F7"* die Auswahl eines freien Codes aus der Codeliste zugewiesen. Die Zuordnung von Aktionen zu einer Funktionstaste kann über folgendes Menü geändert werden.

• Raufen Sie im Hauptmenü in das Menü *"Allgemein"* auf.

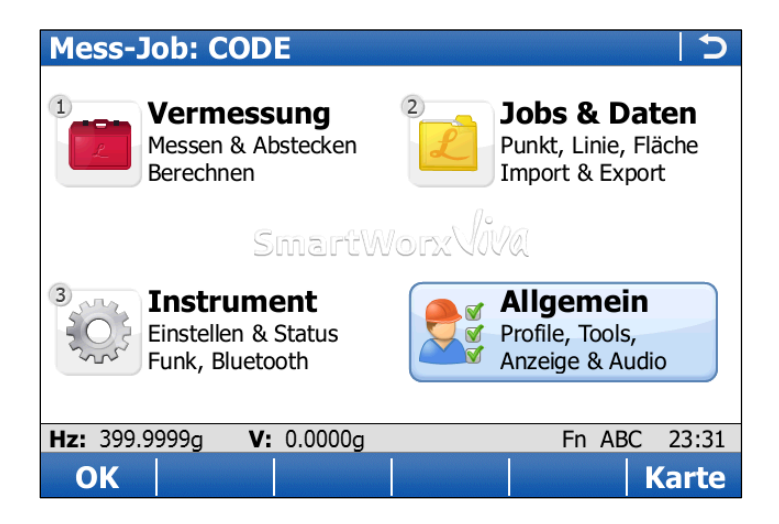

• Wechseln Sie in das Menü *"Inkr, Code, F7-F12,.."*.

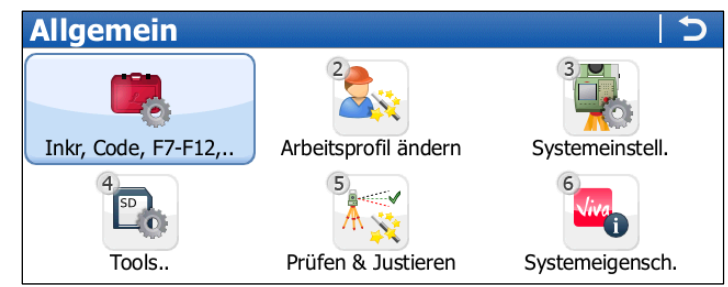

• Für die Zuordnung von Funktionstasten klicken Sie auf *"F7-F12, \*-Taste"*.

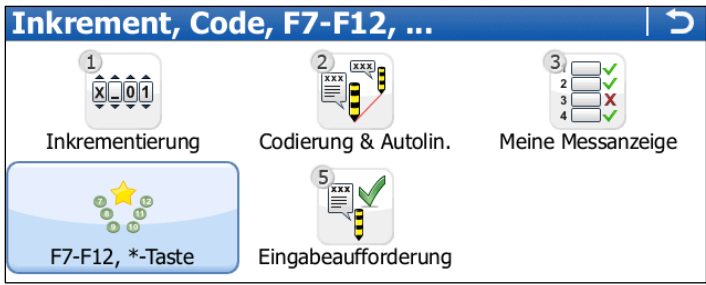

• Im folgenden Dialog lassen sich Aktionen den Funktionstasten *F7* bis *F12* zuordnen.

Verschiedene Register spiegeln den Typ des Vermessungsinstruments und die möglichen Tastenkombinationen wider.

- o **TS** \_\_\_\_\_\_\_\_\_\_\_\_\_\_\_Totalstation
- o **GNSS** \_\_\_\_\_\_\_\_\_\_\_\_\_GNSS-Rover
- o **F7 – F12**\_\_\_\_\_\_\_\_\_\_\_einfache Funktionstastenbelegung
- o **FN F7 – F12** \_\_\_\_\_\_\_\_Funktionstastenbelegung (Taste FN zuvor drücken)
- o **FN \*-Taste**\_\_\_\_\_\_\_\_\_Funktionstastenbelegung (Tasten FN und \* zuvor drücken)

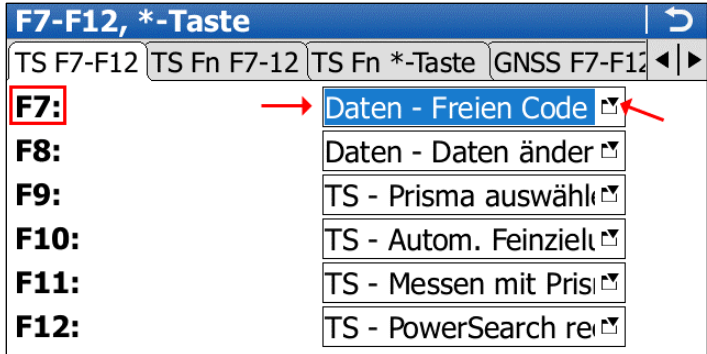

• Die Option "*Freien Code auswählen*" öffnet die Messcodeliste, aus der ein Code gewählt wird.

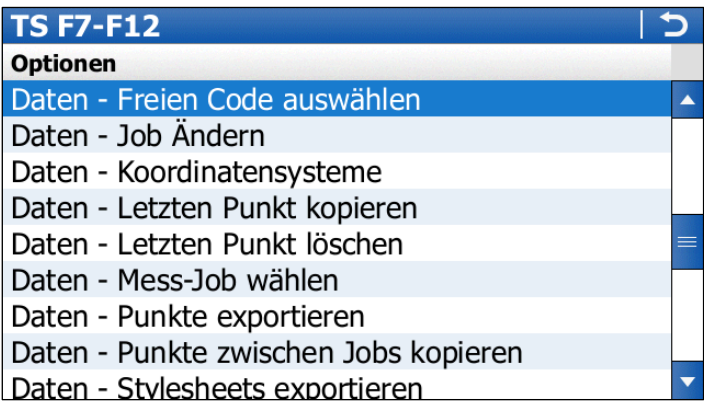

• Die Option "*Eingabe Frei Code*" öffnet eine Standard-Eingabemaske, in der Sie einen Code eintippen. Diese Belegung ist standardgemäß der Funktionstastenkombination "FN F7" zugewiesen.

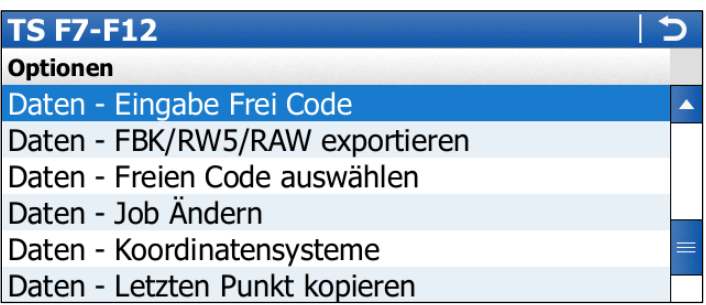

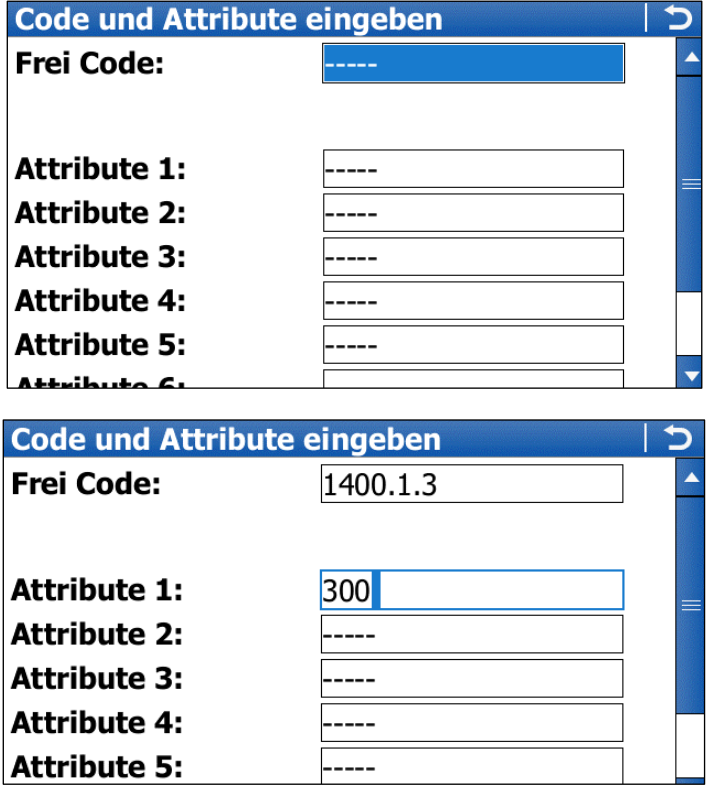

- *Liniennummer* und *Geometriecode* werden unmittelbar hinter dem Messcode eingegeben und durch je einen Punkt voneinander getrennt, z. B. *1400.1.3*
	- o *1400* … Messcode
	- o *1* ………. Liniennummer
	- o *3* ………. Geometriecode
- *Wiederholen* Sie diesen Vorgang für *jeden* zusätzlichen Messcode.
- Nach Eingabe der freien Codes wird die Messung durchgeführt und gespeichert.

Beim Import von Messdaten in ein rmGEO-Projekt ist es entscheidend, wann freie Codes eingegeben wurden: *vor* oder *nach* der Messung. Je nach Einstellung werden die freien Codes der vorhergehenden oder der nachfolgenden Messung zugeordnet. Diese Reihenfolge ist in der Konfigurationsdatei für den Messdatenimport im Abschnitt *[Allgemein]* durch folgenden Schlüssel festgelegt:

#### [Allgemein]

**Allg;MesscodeVorPtName**=0 1 = freie Codes werden vor dem Punkt aufgenommen 0 = nach dem Punkt Default =  $0$ 

Datei: *Leica1200\_Default.cfg* Pfad: *C:\Users\Public\Documents\rmDATA\rmGEO4\DegCfg*